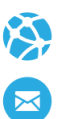

# Manual de Usuario. Validación SOAP

Este manual le mostrará cómo debe generar y enviar los archivos XML para realizar las validaciones mediante SOAP utilizando el protocolo ADESFA 3.1.0.

URL Producción: [http:/ospesesoap.ddaval.com.ar/index.php](http://ospesesoap.ddaval.com.ar/index.php)

## CABECERA SOAP/HTTP

El xml debe contener la siguiente cabecera:

<?xml version="1.0" encoding="UTF-8"?>

<soapenv: Envelope xmlns:soapenv="http://schemas.xmlsoap.org/soap/envelope/" xmlns:xsd="http://www.w3.org/2001/XMLSchema" xmlns:xsi="http://www.w3.org/2001/XMLSchema-instance">

<soapenv:Body>

<validar>

**(Aquí va el string xml del mensaje de validación que se detalla a continuación)**

</validar>

</soapenv:Body>

</soapenv:Envelope>

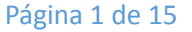

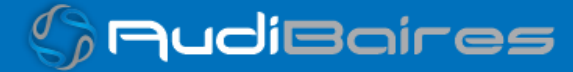

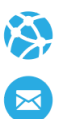

## DATOS PARA VALIDAR

### MENSAJE DE VALIDACIÓN

# PARA VALIDAR: EncabezadoMensaje->TipoMsj (con valor 200) EncabezadoMensaje->CodAccion (con valor 290020) EncabezadoMensaje→IdMsj

EncabezadoMensaje→InicioTrx

EncabezadoMensaje→Software

EncabezadoMensaje→Validador→Nombre

EncabezadoMensaje->Prestador->Codigo (Código Identificatorio de Farmacia)

EncabezadoReceta→Validador→Nombre

EncabezadoReceta→Prescriptor→Apellido

EncabezadoReceta->Prescriptor->TipoMatricula

EncabezadoReceta→Prescriptor→NroMatricula

EncabezadoReceta→Financiador→Codigo (Código de Validador = 267)

EncabezadoReceta->Credencial->Numero

EncabezadoReceta->Credencial->Plan (según tabla "Códigos de planes" abajo)

EncabezadoReceta->Beneficiario->Apellido (Nombre y Apellido del Afiliado) (Opcional)

EncabezadoReceta->FechaReceta (formato AAAAMMDD)

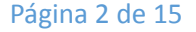

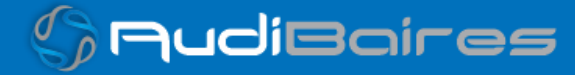

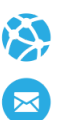

## PARA MEDICAMENTO:

DetalleReceta->Item[1-2-3]->CodTroquel DetalleReceta->Item[1-2-3]->CodBarras DetalleReceta->Item[1-2-3]->Alfabeta DetalleReceta->Item[1-2-3]->CantidadSolicitada DetalleReceta->Item[1-2-3]->ImporteUnitario DetalleReceta->Item[1-2-3]->PorcentajeCobertura (**Cobertura OSDE**)\*

\*Aquí debe ingresar la cobertura que OSDE otorgó a este producto, ya que, en base a este porcentaje OSPESE cubre otro porcentaje como COSEGURO.

El porcentaje de coseguro que se devuelve como RESPUESTA, es el descuento calculado sobre el importe a cargo del beneficiario.

#### PARA ANULAR:

EncabezadoMensaje->NroReferencia (código de autorización de la receta a anular) EncabezadoMensaje->TipoMsj (con valor 200) EncabezadoMensaje->CodAccion (con valor 20010) EncabezadoMensaje->Validador->CodigoADESFA EncabezadoMensaje->Validador->Nombre EncabezadoMensaje->Prestador->Codigo (Código Identificatorio de Farmacia) EncabezadoReceta->Financiador->Codigo (código 267 para ADESFA 3.1.0)

## DATOS PARA REALIZAR PRUEBAS

Página 3 de 15

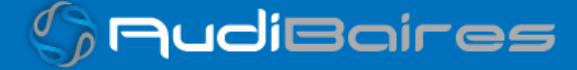

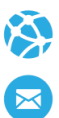

## Farmacia de prueba:

Descripción: Farmacia de Prueba

Código Identificatorio de Farmacia: SOAP = 6

## URL: <http://ospesesoap.ddaval.com.ar/index.php>

Código de Validador:

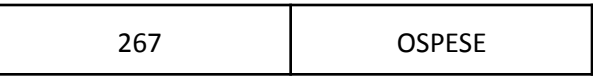

Médicos:

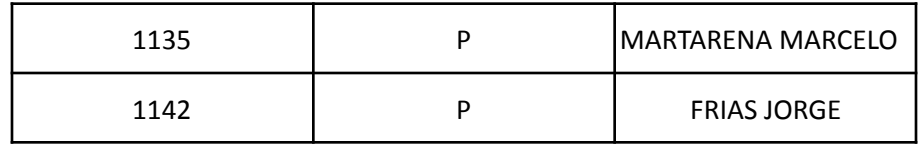

Planes

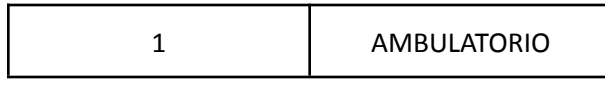

Afiliados:

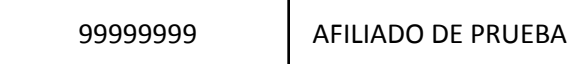

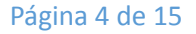

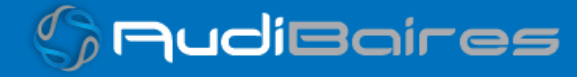

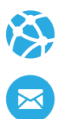

## VALIDACION DE PRUEBA

### Ejemplo XML VALIDACION IDA ADESFA 3.1.0

<MensajeADESFA version="3.1.0"> <EncabezadoMensaje> <TipoMsj>200</TipoMsj> <CodAccion>290020</CodAccion> <IdMsj>266258</IdMsj> <InicioTrx> <Fecha /> <Hora /> </InicioTrx> <Software> <CodigoADESFA>0</CodigoADESFA> <Nombre>Audibaires</Nombre> <Version /> </Software> <Validador> <CodigoADESFA>0</CodigoADESFA> <Nombre>FACAF</Nombre> </Validador> <Prestador> <CodigoADESFA /> <Cuit /> <Sucursal /> <RazonSocial /> <Codigo>6</Codigo> <Vendedor /> </Prestador> </EncabezadoMensaje> <EncabezadoReceta> <Validador> <CodigoADESFA>0</CodigoADESFA> <Nombre>FACAF</Nombre>

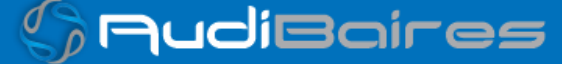

Página 5 de 15

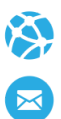

</Validador> <NroReferencia /> <Prescriptor> <Apellido>MEDICO</Apellido> <Nombre>PRUEBA</Nombre> <TipoMatricula>P</TipoMatricula> <Provincia /> <NroMatricula>4802</NroMatricula> <TipoPrescriptor>M</TipoPrescriptor> <Cuit /> <Especialidad /> </Prescriptor> <Beneficiario> <TipoDoc /> <NroDoc /> <Apellido /> <Nombre /> <Sexo /> <FechaNacimiento /> <Parentesco /> <EdadUnidad /> <Edad /> </Beneficiario> <Financiador> <CodigoADESFA>0</CodigoADESFA> <Codigo>267</Codigo>  $<$ Cuit  $/$ <Sucursal /> </Financiador> <Credencial> <Numero>99999999</Numero> <Track /> <Version /> <Vencimiento /> <ModoIngreso /> <EsProvisorio />

Página 6 de 15

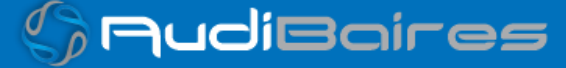

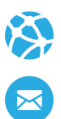

<Plan>1</Plan> </Credencial> <CoberturaEspecial /> <Preautorizacion> <Codigo /> <Fecha /> </Preautorizacion> <FechaReceta>20230801</FechaReceta> <Dispensa> <Fecha /> <Hora /> </Dispensa> <Formulario> <Fecha /> <Tipo /> <Numero /> <Serie /> <NroAutEspecial /> <NroFormulario /> </Formulario> <TipoTratamiento /> <Diagnostico /> <Institucion> <CodigoADESFA /> <Codigo /> <Cuit /> <Sucursal /> </Institucion> <Retira> <Apellido /> <Nombre /> <TipoDoc /> <NroDoc /> <NroTelefono /> </Retira> </EncabezadoReceta>

Página 7 de 15

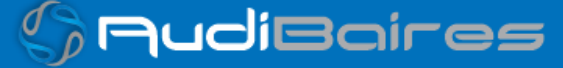

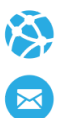

<DetalleReceta> <Item> <NroItem>1</NroItem> <CodBarras /> <CodTroquel>2654801</CodTroquel> <Alfabeta /> <Codigo /> <ImporteUnitario>458.20</ImporteUnitario> <CantidadSolicitada>1</CantidadSolicitada> <CantidadAprobada /> <PorcentajeCobertura>80</PorcentajeCobertura> <CodPreautorizacion /> <ImporteCobertura /> <Diagnostico /> <DosisDiaria /> <DiasTratamiento /> <Generico /> </Item> </DetalleReceta> <CoberturasAdicionales /> </MensajeADESFA>

### Ejemplo XML VALIDACION RTA ADESFA 3.1.0

<MensajeADESFA version="3.1.0"> <EncabezadoMensaje> <Rta> <CodRtaGeneral>0</CodRtaGeneral> <Descripcion>Receta Aprobada</Descripcion> </Rta> <NroReferencia>8</NroReferencia> <TipoMsj>210</TipoMsj> <CodAccion>290020</CodAccion> <IdMsj>266258</IdMsj> <InicioTrx>

Página 8 de 15

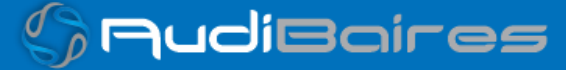

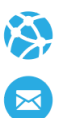

<Fecha/> <Hora/> </InicioTrx> <Prestador> <CodigoADESFA/> <Cuit/> <Sucursal/> <RazonSocial/> <Codigo>6</Codigo> <Vendedor/> </Prestador> </EncabezadoMensaje> <EncabezadoReceta> <Prescriptor> <Apellido>MEDICO </Apellido> <Nombre>PRUEBA</Nombre> <TipoMatricula>P</TipoMatricula> <Provincia/> <NroMatricula>4802</NroMatricula> <TipoPrescriptor>M</TipoPrescriptor> <Cuit/> <Especialidad/> </Prescriptor> <Beneficiario> <TipoDoc/> <NroDoc/> <Apellido>AFILIADO DE PRUEBA</Apellido> <Nombre/> <Sexo/> <FechaNacimiento/> <Parentesco/> <EdadUnidad/> <Edad/> </Beneficiario> <Financiador> <CodigoADESFA>0</CodigoADESFA>

Página 9 de 15

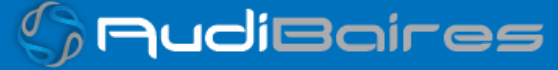

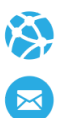

<Codigo>267</Codigo>

- <Cuit/>
- <Sucursal/>
- </Financiador>
- <Credencial>
- <Numero>99999999</Numero>
- <Track/>
- <Version/>
- <Vencimiento/>
- <ModoIngreso/>
- <EsProvisorio/>
- <Plan>1</Plan>
- $<$ cvc2/ $>$
- </Credencial>
- <CoberturaEspecial/>
- <Preautorizacion>
- <Codigo/>
- <Fecha/>
- </Preautorizacion>
- <FechaReceta>20230801</FechaReceta>
- <Formulario>
- <Fecha/>
- <Tipo/>
- <Numero/>
- <Serie/>
- <NroAutEspecial/>
- <NroFormulario/>
- </Formulario>
- <TipoTratamiento/>
- <Diagnostico/>
- <Institucion>
- <CodigoADESFA/>
- <Codigo/>
- <Cuit/>
- <Sucursal/>
- </Institucion>

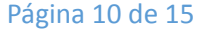

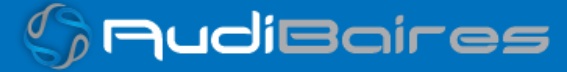

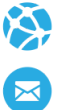

<Retira> <Apellido/> <Nombre/> <TipoDoc/> <NroDoc/> <NroTelefono/> </Retira> <RtaAdicional> <Linea> <Codigo>URLPDF</Codigo> <Mensaje>MjY3Xzg=</Mensaje> </Linea> </RtaAdicional> </EncabezadoReceta> <DetalleReceta> <Item> <NroItem>1</NroItem> <CodBarras/> <CodTroquel>2654801</CodTroquel> <Alfabeta>21</Alfabeta> <Codigo/> <ImporteUnitario>2068.76</ImporteUnitario> <CantidadSolicitada>1</CantidadSolicitada> <CantidadAprobada>1</CantidadAprobada> <TipoCobertura>P</TipoCobertura> <PorcentajeCobertura>80.00</PorcentajeCobertura> <ImporteCobertura/> <Diagnostico/> <DosisDiaria/> <DiasTratamiento/> <Generico/> <Descripcion>DEPAKENE jbe.x 120 ml</Descripcion> <CodRta>0</CodRta> <MensajeRta>Aprobado</MensajeRta> </Item> </DetalleReceta>

Página 11 de 15

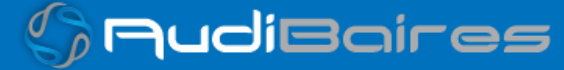

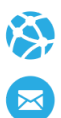

<CoberturasAdicionales>

- <CoberturaAdicional>
- <Orden>1</Orden>
- <NroReferencia>8</NroReferencia>
- <EncabezadoReceta>
- <Financiador>
- <Codigo>267</Codigo>
- </Financiador>
- <Credencial>
- <Numero/>
- <Plan>1</Plan>
- </Credencial>
- <Prescriptor>
- <NroMatricula>4802</NroMatricula>
- <TipoMatricula>P</TipoMatricula>
- <Nombre>MEDICO </Nombre>
- </Prescriptor>
- <FechaReceta>20230801</FechaReceta>
- <Diagnostico/>
- </EncabezadoReceta>
- <DetalleReceta>
- <Item>
- <NroItem>1</NroItem>
- <CodTroquel/>
- <Alfabeta>21</Alfabeta>
- <Descripcion>DEPAKENE jbe.x 120 ml</Descripcion>
- <CodRta>0</CodRta>
- <MensajeRta>Aprobado</MensajeRta>
- <CantidadSolicitada>1</CantidadSolicitada>
- <CantidadAprobada>1</CantidadAprobada>
- <TipoCobertura>P</TipoCobertura>
- <PorcentajeCobertura>40.00</PorcentajeCobertura>
- <ImporteUnitario>2068.76</ImporteUnitario>
- <ImporteACargoAfiliado/>
- <ImporteCobertura/>
- </Item>

Página 12 de 15

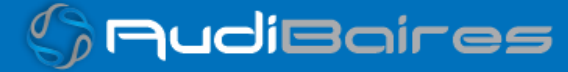

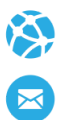

</DetalleReceta> </CoberturaAdicional> </CoberturasAdicionales> </MensajeADESFA>

### Ejemplo XML ANULACION IDA ADESFA 3.1.0

<MensajeADESFA version="3.1.0"> <EncabezadoMensaje> <NroReferencia>8</NroReferencia> <TipoMsj>200</TipoMsj> <CodAccion>20010</CodAccion> <IdMsj></IdMsj> <InicioTrx> <Fecha></Fecha> <Hora></Hora> </InicioTrx> <Software> <CodigoADESFA>0</CodigoADESFA> <Nombre>Audibaires</Nombre> <Version></Version> </Software> <Validador> <CodigoADESFA>0</CodigoADESFA> <Nombre>FACAF</Nombre> </Validador> <Prestador> <CodigoADESFA></CodigoADESFA> <Cuit></Cuit> <Sucursal></Sucursal> <RazonSocial></RazonSocial> <Codigo>6</Codigo> <Vendedor></Vendedor> </Prestador> </EncabezadoMensaje>

Página 13 de 15

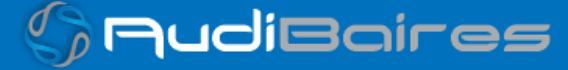

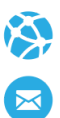

<EncabezadoReceta> <Financiador> <Codigo>267</Codigo> <Cuit></Cuit> <Sucursal></Sucursal> </Financiador> <Credencial> <Numero></Numero> <Track></Track> <Version></Version> <Vencimiento></Vencimiento> <ModoIngreso></ModoIngreso> <EsProvisorio></EsProvisorio> <Plan></Plan> </Credencial> </EncabezadoReceta> <DetalleReceta> </DetalleReceta> </MensajeADESFA>

### Ejemplo XML ANULACION RTA ADESFA 3.1.0

```
<MensajeADESFA version="3.1.0">
<EncabezadoMensaje>
<Rta>
 <CodRtaGeneral>0</CodRtaGeneral>
 <Descripcion>Receta Anulada</Descripcion>
</Rta>
<NroReferencia>8</NroReferencia>
<NroReferenciaCancel>1</NroReferenciaCancel>
<TipoMsj>210</TipoMsj>
<CodAccion>20010</CodAccion>
<IdMsj/>
<InicioTrx>
 <Fecha/>
```
Página 14 de 15

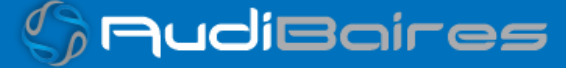

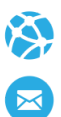

<Hora/>

</InicioTrx>

<Prestador>

<CodigoADESFA/>

 $<$ Cuit $/$ 

<Sucursal/>

<RazonSocial/>

<Codigo>6</Codigo>

<Vendedor/>

</Prestador>

</EncabezadoMensaje>

<EncabezadoReceta>

<Financiador>

<Codigo>267</Codigo>

<Cuit/>

<Sucursal/>

</Financiador>

<Credencial>

<Numero/>

<Track/>

<Version/>

<Vencimiento/>

<ModoIngreso/>

<EsProvisorio/>

<Plan/>

</Credencial>

</EncabezadoReceta>

<DetalleReceta/>

</MensajeADESFA>

Una herramienta para comprobar el envío y la recepción de los mensajes

es un add-on de Google Chrome llamado CHROME-POSTER,

que permite mandar mensajes HTTP e inspeccionar la respuesta del server.

Página 15 de 15

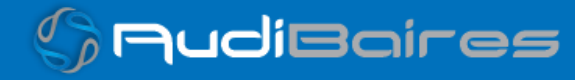